*Online Jurnal of Natural Science* Vol 5(1): 76-82 **ISSN: 2338-0950** *Maret 2016*

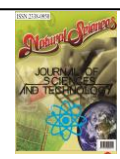

## **Perancangan Aplikasi SMS Gateway untuk Meningkatkan Kualitas Pelayanan Informasi Pemadaman Listrik Di PT PLN (Persero) Kota Palu**

# **Designing Applications for SMS Gateway Improving Service Quality Information Power outages at PT PLN (Persero) Palu**

Habibi<sup>1)</sup>, I. W. Sudarsana<sup>2)</sup>, D. Farhamsa<sup>3)</sup>

1,2,3Jurusan Matematika Fakultas MIPA Universitas Tadulako Jalan Soekarno-Hatta, Palu – Sulawesi Tengah - Indonesia

#### **ABSTRACT**

Mantenance or repairs electrical in the Palu City resulting done electric turning off rotating. The blackout process wass not doing regularly, that led to the many complaints from customers and will the fire incident. Therefore, it required information system that can be informed schedule electric turning off using a tool of communication as SMS Gateway. SMS Gateway is a software that using computers aid and cellular integrated technology to distribute a generate SMS from information system using SMS media handled by the cellular operator. This research explains the design process of SMS Gateway application made with SMS technology thus aiding in the field of information electric turning off. Opensource software used to make sending a message the electric turning off with SMS Gateway based is Gammu, MySql, Apache , and Netbeans IDE 7.4. Netbeans IDE 7.4 of software used to make the text of the gateway so users can receive information electric turning off through SMS.

**Keywords:** *SMS Gateway, GSM, Gammu, NetBeans IDE 7.4, Apache, MySql***.**

#### **ABSTRAK**

Upaya pemeliharaan atau perbaikan listrik di Kota Palu mengakibatkan dilakukannya pemadaman listrik secara bergilir. Proses pemadaman tersebut selama itu tidak dilakukan secara teratur, sehingga mengakibatkan banyaknya keluhan dari pelanggan dan dapat memicu terjadinya kebakaran. Oleh karena itu, dibutuhkan suatu sistem informasi yang dapat menginformasikan jadwal pemadaman listrik menggunakan suatu alat komunikasi seperti SMS Gateway. SMS Gateway adalah sebuah perangkat lunak yang menggunakan bantuan komputer dan memanfaatkan teknologi seluler yang diintegrasikan guna mendistribusikan pesan-pesan yang di generate lewat sistem informasi menggunakan media SMS yang ditangani oleh operator seluler. Penelitian ini menjelaskan proses perancangan aplikasi SMS Gateway yang dibuat dengan teknologi SMS sehingga membantu bidang pelayanan pengiriman informasi pemadaman listrik. Software opensource yang digunakan untuk membuat pengiriman pesan pemadaman listrik berbasis SMS Gateway adalah Gammu, MySql, Apache, dan Netbeans IDE 7.4. Software NetBeans IDE 7.4 digunakan untuk membuat program SMS Gateway sehingga pengguna listrik bisa menerima informasi pemadaman listrik melalui SMS.

### **Kata Kunci:** *SMS Gateway, GSM, Gammu, NetBeans IDE 7.4, Apache, MySql*

\*)Coresponding Author : [habibi123@yahoo.com](mailto:habibi123@yahoo.com)

#### **PENDAHULUAN**

Layanan PT. PLN di Kota Palu masih perlu di perbaiki. Sehubungan dengan hal itu, masih ada hal yang belum dapat diberikan dalam pelayanan tersebut, kita lihat informasi ganguan atau pemadaman secara tiba-tiba, pemadaman ini merupakan hal yang nonprosedural ataupun diluar kontrol. Pemadaman listrik atau pemutusan pasokan listrik dilakukan secara teknis dan nonteknis, sehingga membuat konsumen kurang puas terhadap layanan PT. PLN Kota Palu. Sehingga di perlukan layanan yang membuat masyarakat sedikit merasa nyaman saat terjadi pemadaman listrik. Dalam hal ini dibutuhkan layanan SMS pemadaman listrik di Kota Palu.

SMS Gateway merupakan pintu gerbang bagi penyebaran Informasi dengan menggunakan SMS. Anda dapat menyebarkan pesan ke ratusan nomor secara otomatis dan cepat yang langsung terhubung dengan database nomornomor ponsel saja tanpa harus mengetik ratusan nomor dan pesan di ponsel anda karena semua nomor akan diambil secara otomatis dari database tersebut. Selain itu , dengan adanya SMS Gateway anda dapat mengustomisasi pesan-pesan yang ingin dikirim. Dengan menggunakan program tambahan yang dapat dibuat sendiri, pengirim pesan dapat lebih fleksibel dalam mengirim berita karena biasanya pesan yang ingin dikirim berbeda-beda untuk masing-masing penerimanya.

Dalam penelitian ini juga merancang dan membuat sistem layanan pengiriman informasi pemadaman listrik di PT. PLN Kota Palu secara tidak langsung kepada pelanggan melalui SMS.

#### **BAHAN DAN METODE**

Bahan yang digunakan dalam penelitian ini adalah Software NetBeans IDE 7.4, Xammp (Mysql, Server Apache), Gammu, modem, dan kartu GSM. Adapun Metode penelitian ini dilakukan dengan pengambilan data, menggambarkan penyulang atau feeder dalam graf pohon, mengkoneksikan Gammu, Xampp, dan Modem, kemudian membuat database di MySql yang berisi nomor-nomor pengguna listrik berdasarkan dari nama penyulang atau feeder, serta membuat program komputer menggunakan NetBeans IDE 7.4, kemudian menyimpulkan hasil penelitian. Adapun jenis data yang digunakan dalam penelitian ini adalah kuantitatif berupa data sekunder yaitu daerah-daerah Kota Palu yang terjadi pemadaman listrik PLN.

### **HASIL DAN PEMBAHASAN**

Pengambilan Data

data yang di ambil berupa data penyulang atau feeder yang akan digunakan untuk aplikasi yang dibuat. Data tersebut digunakan dalam aplikasi SMS Gateway berupa informasi pemadaman listrik kepada pelanggan.

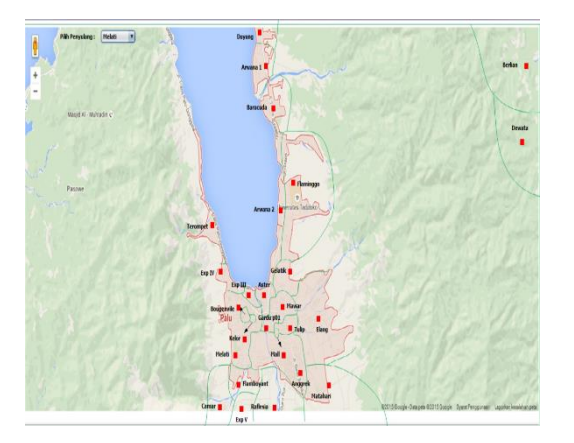

**Gambar 1**: Tampilan Form SMS **Gateway** 

Keterangan : Pembuatan program SMS Gateway pemadaman lampu listrik di Kota Palu diawali membuat programnya lalu memilih feeder atau penyulang (berisi 26 feeder atau penyulang) dan berisi nama dan nomor pelanggan listrik yang ada di tabel pbk (phonebook) database. Kemudian kirim SMS yang berisi informasi pemadaman listrik "*Kpd Yth : Pelanggan PT. PLN Palu, Pemadaman listrik di wilayah anda hari ini Pukul 09.00*  *s/d 11.00, Mohon maaf atas ketidak nyamanan ini. Ttd :PT. PLN Palu*".

 Menggambar penyulang atau feeder dalam graf pohon

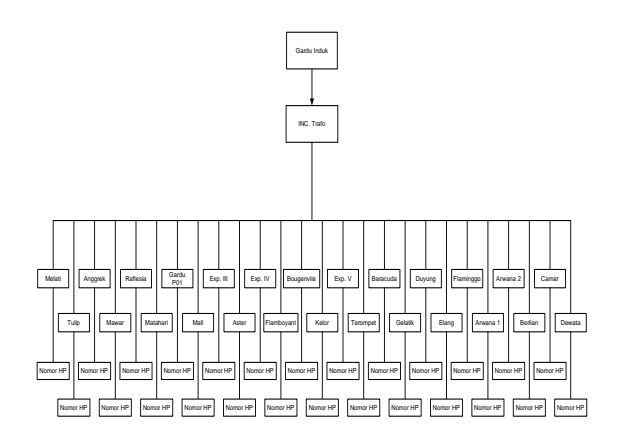

**Gambar 2:** Graf Pohon Penyulang atau Feeder

Keterangan: Pada graf pohon penyulang atau feeder (Gambar 2), gardu induk merupakan sub system dari system penyaluran (transmisi) tenaga listrik, atau merupakan satu kesatuan dari system penyaluran (transmisi). Kemudian dari gardu induk ke INC. Trafo yang berfungsi untuk membagi aliran listrik. Dari INC. trafo, aliran listrik lanjut ke feeder atau penyulang. Pada bagian feeder atau penyulang inilah (berisi 26 penyulang) akan dilakukan pemutusan aliran listrik pada saat pengiriman SMS pemadaman listrik ke pelanggan atau pengguna listrik berdasarkan aliran

feeder atau penyulang masingmasing.

 Mengkoneksikan antara Gammu, Xampp, dan Modem.

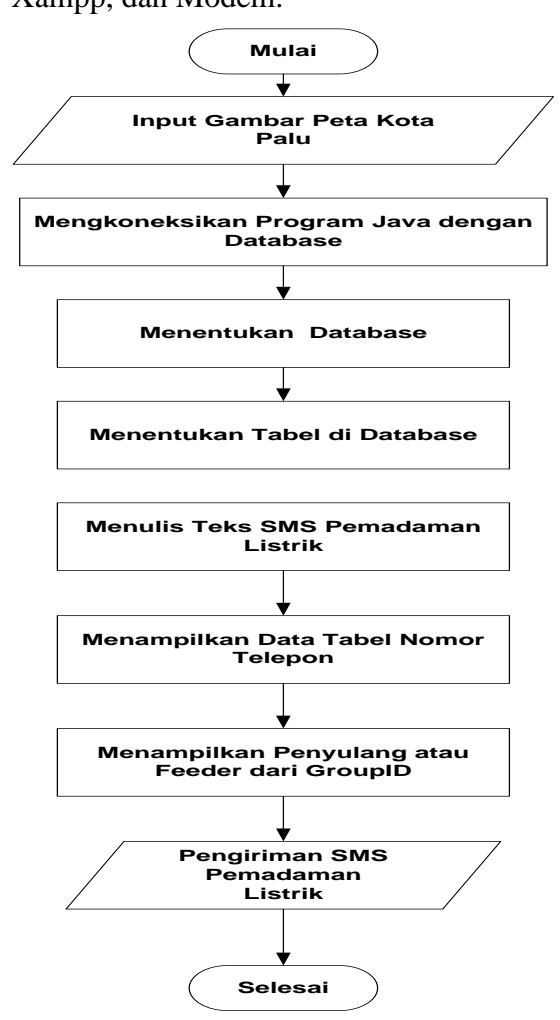

**Gambar 3:** Bagan Alir Pengiriman SMS Pemadaman Listrik

Pertama yang harus disiapkan untuk membuat SMS Gateway menggunakan Gammu adalah

- 1. Download Gammu for windows.
- 2. HP atau Modem GSM + Kabel Data.
- 3. Driver HP/Modem

4. Apache + MySql.

Setelah lengkap semua, mulai ekstrak Gammu ke C. Setelah itu install Xampp, dengan begitu telah terinstall satu paket Apache+MySql+PhpMyadmin di komputer.

1. Konfigurasi Gammurc (modem).

> Setelah ekstrak Gammunya, maka buka folder *bin* dan cari file *gammurc*, edit file tersebut menggunakan notepad. Yang harus di ubah di file *gammurc* adalah port = com17 (isi nama port sesuai port yang digunakan oleh modem). Caranya, masuk ke device manager dan cek port yang digunakan oleh HP/modem (klik kanan properties), edit juga baris connection =  $at921600$ . Buka Command Prompt lalu ketik cd c:\gammu\bin tekan enter, lalu ketik gammu –identify. Jika informasi HP beserta No IMEI nya sudah muncul berarti HP/Modem sudah dikenali dengan baik oleh Gammu.

2. Konfigurasi smsdrc

File yang harus di edit yaitu file *smsdrc*, edit menggunakan notepad, edit baris user  $=$  root (jika tidak merubah settingan default Mysqlnya), password  $=$ (kosongkan kalau tidak menggunakan password di mysqlnya), pc = localhost, database = gateway. Setelah itu mulai buat database dengan nama gateway di mysql, gunakan phpmyadmin agar mudah. Setelah ada database bernama gateway, import database mysql.sql yang ada di Gammu/ share/ doc/ gammu/ examples/ sql. Dengan begitu akan terbentuk beberapa table standard seperti inbox, outbox, sentitem, pbk dan lain sebagainya.

3. Instal dan jalankan service gammu

> Untuk instal gammu, buka command prompt lalu ketik gammu-smsd –i –c smsdrc –n gammuSMSD. Jalankan service gammu dengan mengetik di command prompt

gammu-smsd –s –c smsdrc –n gammuSMSD.

 Membuat database yang berisi nomor-nomor handphone pengguna listrik.

> Untuk melakukan SMS Gateway, terlebih dahulu harus memiliki data beberapa nomor HP yang digunakan untuk pengiriman SMS. Langkahlangkah menambahkan data Nomor Handphone di database adalah:

- 1. Masuk ke phpMyAdmin [\(http://localhost/phpmyadmin\)](http://localhost/phpmyadmin).
- 2. Masuk ke database gateway dan klik pbk (phonebook).
- 3. Klik menu insert pada bagian atas PhpMyAdmin.
- 4. Isi nama dan nomor hp pada kotak Name dan Number yang disediakan dalam form (pada kotak ID biarkan kosong).
- 5. Kemudian klik tombol GO.
- 6. Untuk memasukkan data phonebook kembali, lakukan langkah nomor 3 kembali.

Untuk melihat data phonebook, klik menu Browse. Setelah proses di atas data nomor-nomor handphone sudah siap digunakan untuk SMS Gateway.

- Membuat Program SMS Gateway menggunakan Netbeans IDE 7.4.
	- 1. Membuat project di NetBeans IDE 7.4

Nama project dalam penelitian ini adalah "smsku".

2. Koneksi Netbeans IDE 7.4 dengan Database.

> Sebelum membuat source code untuk mengkoneksikan antara Netbeans IDE 7.4 dan Database, terlebih dahulu harus mempunyai *mysqlconnector-java-5.1.6-bin.jar* dan arahkan mouse ke project kemudian klik kanan pilih properties  $\rightarrow$  pilih libraries, lalu klik *mysql-connectorjava-5.1.6-bin.jar* dan klik OK. Setelah itu akan tampil file *mysql-connector-java-5.1.6 bin.jar* di project bagian

libraries.

- 3. Membuat Program SMS Gateway.
- 4. Membuat program SMS Gateway ini berisi informasi pemadaman listrik di Kota Palu, kemudian running program dengan menekan shift+F6.

 Algoritma Pengiriman SMS Pemadaman Listrik di Kota Palu.

Algoritma Psedocode

Deklarasi :

ID, GroupID, Number Pesan Teks, Nama, image, DriverManage, sql, pathGammu, ArrayList, tampilkandata

Deskripsi :

image = new

ImageIcon(getClass().getResource("mas ukkan nama gambar peta")).getImage()

// Koneksi program java dengan database

Class.forName (nama driver yang digunakan);

// Menentukan Database conn = DriverManager.getConnection (masukkan nama database);

// Menentukan Tabel String sql = "nama tabel database";

// Menulis teks SMS pemadaman listrik runtime.exec(pathGammu+" -c "+fileKonfigurasi+" TEXT "+telp+" -text \" masukkan teks sms pemadaman listrik\" ");

// Menampilkan data tabel nomor telepon di program telps = new ArrayList<String>();

*Online Jurnal of Natural Science* Vol 5(1): 76-82 **ISSN: 2338-0950** *Maret 2016*

DefaultTableModel tabelnotelepon = new DefaultTableModel(); tabelnotelepon.addColumn("ID"); tabelnotelepon.addColumn("GroupID"); tabelnotelepon.addColumn("Nama"); tabelnotelepon.addColumn("Number");

// Menampilkan penyulang atau feeder yang ada di GroupID tampilkandata(kon.executeSQL(groupid

));

// Hasil

Kon. SentSMS (telps); ← Pengiriman SMS pemadaman listrik di Kota Palu

Berdasarkan penelitian yang telah dilakukan, maka dapat disimpulkan sebagai berikut:

- 1. Aplikasi SMS Gateway di rancang menggunakan NetBeans IDE 7.4 yang difungsikan untuk pengiriman SMS pemadaman listrik kepada pengguna listrik di Kota Palu.
- 2. Pengiriman SMS pemadaman listrik hanya mempunyai 1 (satu) format sms yang berisi pemberitauan akan dilakukan pemadaman listrik sesuai aliran feeder atau penyulang.
- 3. Kualitas pengiriman SMS pemadaman listrik dalam pembuatan program SMS gateway ini juga tergantung pada layanan jaringan (provider) di Kota Palu.

#### **DAFTAR PUSTAKA**

- Anonim. 2010. *Defenisi dan Fungsi MySql, Apache, PHP.* [http://comput](http://comput-techno.blogspot.com/2013/01/definisi-dan)[techno.blogspot.com/2013/01/defin](http://comput-techno.blogspot.com/2013/01/definisi-dan) [isi-dan-](http://comput-techno.blogspot.com/2013/01/definisi-dan)fungsi-mysql-apache-dan php.html#ixzz3GjfIe2H2 (diakses 2 September 2014).
- Anonim. 2013. *[Cara membuat koneksi](http://roypurbo.blogspot.com/2013/04/cara-membuat-koneksi-java-ke-mysql.html)  [java ke mysql dengan netbeans](http://roypurbo.blogspot.com/2013/04/cara-membuat-koneksi-java-ke-mysql.html)*. [http://roypurbo.blogspot.com.br/20](http://roypurbo.blogspot.com.br/2013/04/cara-membuat-koneksi-java-ke-mysql.html) [13/04/cara-membuat-koneksi-java](http://roypurbo.blogspot.com.br/2013/04/cara-membuat-koneksi-java-ke-mysql.html)[ke-mysql.html](http://roypurbo.blogspot.com.br/2013/04/cara-membuat-koneksi-java-ke-mysql.html) (diakses 22 April 2015).

Anonim. 2013. *[Cara Menampilkan Data](http://sayfudinblogz.blogspot.com/2013/12/cara-menampilkan-data-dari-database-ke.html)  [Dari Database Ke Tabel Dengan](http://sayfudinblogz.blogspot.com/2013/12/cara-menampilkan-data-dari-database-ke.html)  [Bahasa Java.](http://sayfudinblogz.blogspot.com/2013/12/cara-menampilkan-data-dari-database-ke.html)* [http://sayfudinblogz.blogspot.com/](http://sayfudinblogz.blogspot.com/2013/12/cara-menampilkan-%20data-dari-database-ke.html) [2013/12/cara-menampilkan-](http://sayfudinblogz.blogspot.com/2013/12/cara-menampilkan-%20data-dari-database-ke.html) data[dari-database-ke.html](http://sayfudinblogz.blogspot.com/2013/12/cara-menampilkan-%20data-dari-database-ke.html) (di akses 22 April 2015).

- Anonim. 2014. *Pengertian MySQL*. http:// Indosite.com/ tutorials/ pengertian – mysql (diakses 14 Mei 2014).
- Ari, Y, R. 2010. *Suplemen SMS Gateway*. [http://www.smksumberbunga.com/](http://www.smksumberbunga.com/downlot.php?file=Suplemen%20SMS%20Gateway.pdf) [downlot.php?file=Suplemen%20S](http://www.smksumberbunga.com/downlot.php?file=Suplemen%20SMS%20Gateway.pdf) [MS%20Gateway.pdf](http://www.smksumberbunga.com/downlot.php?file=Suplemen%20SMS%20Gateway.pdf) (diakses 21 April 2015).
- Haryono, F. 2011. *Perancangan Aplikasi Sms Gateway Untuk Meningatkan Kualitas Pelayanan Di PT. PLN (Persero) APJ Yokyakarta*. http://repository. amikom.ac.id/ files/ Publikasi\_06.12.1584\_.pdf (diakses 12 Juni 2014).
- Noor A, L. 2012. *Pembuatan Aplikasi Berbasis SMS Gateway Untuk Pemesanan Tiket Pesawat Menggunakan NetBeans IDE 6.8 Pada Gardoev Tiket.* [http://repository.amikom.ac.id/files/](http://repository.amikom.ac.id/files/Publikasi_%2008.12.2774%20.pdf) [Publikasi\\_ 08.12.2774 .pdf](http://repository.amikom.ac.id/files/Publikasi_%2008.12.2774%20.pdf) (diakses 21 April 2015).